#### Clár ábhair

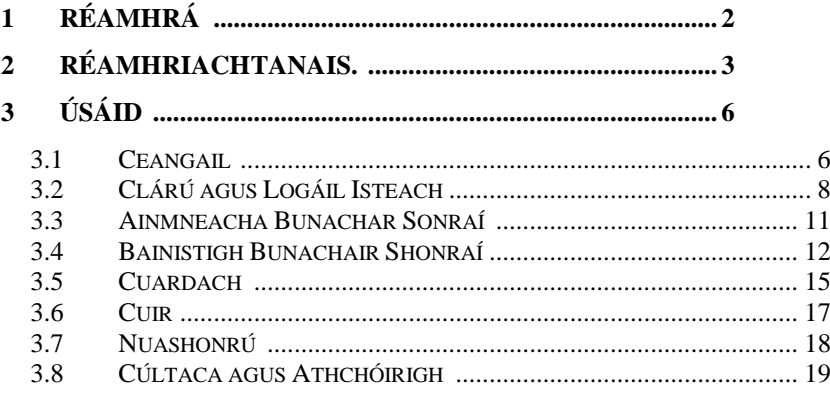

# <span id="page-1-0"></span>**1 Réamhrá**

Is lámhleabhar é seo chun feidhmchlár an bhunachair shonraí ' MyDatabasesGlobal ' a shuiteáil agus a úsáid. Feidhmchlár Windows is ea an clár, chun bailiúchán bunachar sonraí a chruthú, a luchtú agus a láimhseáil. Tá cead agat an feidhmchlár seo a shuiteáil ar ghléas amháin agus chun é seo a dhéanamh ní mór duit an feidhmchlár a chlárú ar an ngléas. Ní féidir leis an bhfeidhmchlár seo ach bunachar sonraí amháin a láimhseáil. Feidhmchlár ilteangach is ea an feidhmchlár, le comhéadan úsáideora is féidir a chur i láthair i dteangacha éagsúla. Is iad na roghanna atá ar fáil faoi láthair ná Béarla (an réamhshocrú) agus Gearmáinis. Is féidir na roghanna seo a roghnú ar an scáileán Splash ag am tosaithe nó tríd an rogha a chuirtear i láthair sa chluaisín 'Ceangail'.

## <span id="page-2-0"></span>**2 Réamhriachtanais.**

- 1. PC ag rith Windows 7 nó níos airde.
- 2. Maide USB nó tiomántán optúil ina bhfuil comhaid socraithe an chláir, mar aon leis an lámhleabhar seo (ar fáil ar líne).
- 3. Suiteáil sampla de Microsoft SQL Server.

De ghnáth déantar an feidhmchlár seo a shuiteáil ag an am céanna a shuiteáiltear Microsoft SQL Server. Tá sé tábhachtach go háirithe ainm an Fhreastalaí a thabhairt faoi deara don chéad nasc leis an bhFreastalaí.

Beidh sé riachtanach a chinntiú go bhfuil Microsoft Sql Server cumraithe mar sheirbhís Windows agus go ritheann sé go huathoibríoch nuair a bhíonn an ríomhaire casta air. Uaireanta stopann na seirbhísí seo agus ní mór iad a atosú sula n-oibreoidh an feidhmchlár seo. Is féidir é seo a dhéanamh laistigh den iarratas seo. Suiteáil / Baint

Suiteáiltear an feidhmchlár tríd an bata nó an diosca soláthraithe a chur isteach sa ríomhaire agus an clár 'setup.exe' a rith air, nó tríd an gclár céanna a rith ón íoslódáil a fuarthas. Forbraíodh an feidhmchlár ar ardán Windows 11 ag baint úsáide as SQL Server 2019.

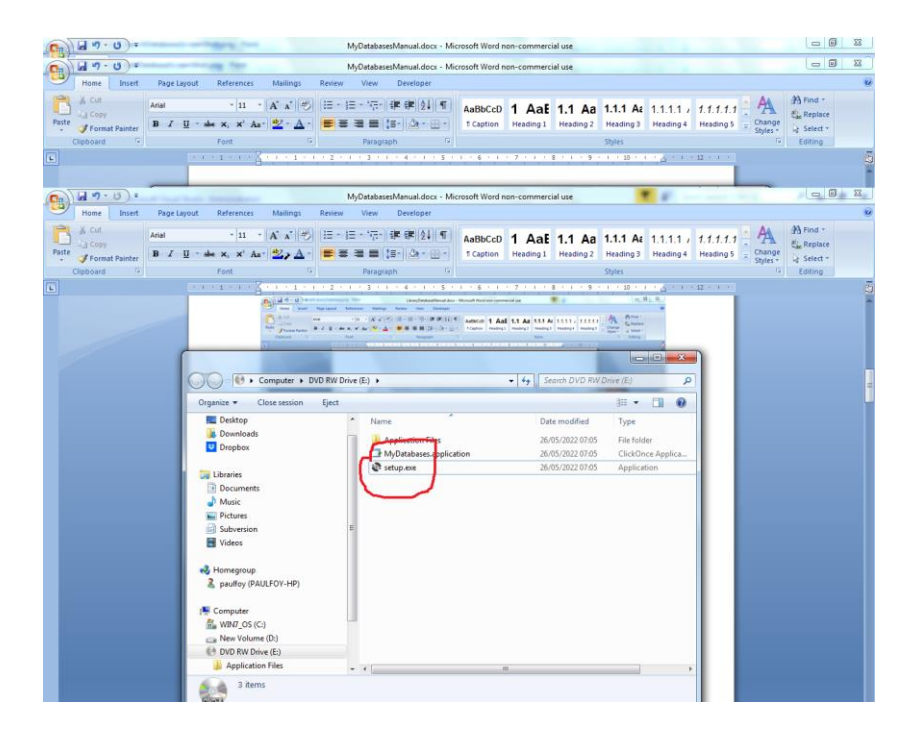

clár a bhaint den ríomhaire trí úsáid a bhaint as an roghchlár 'Clár & Gnéithe' ón bPainéal Rialúcháin.

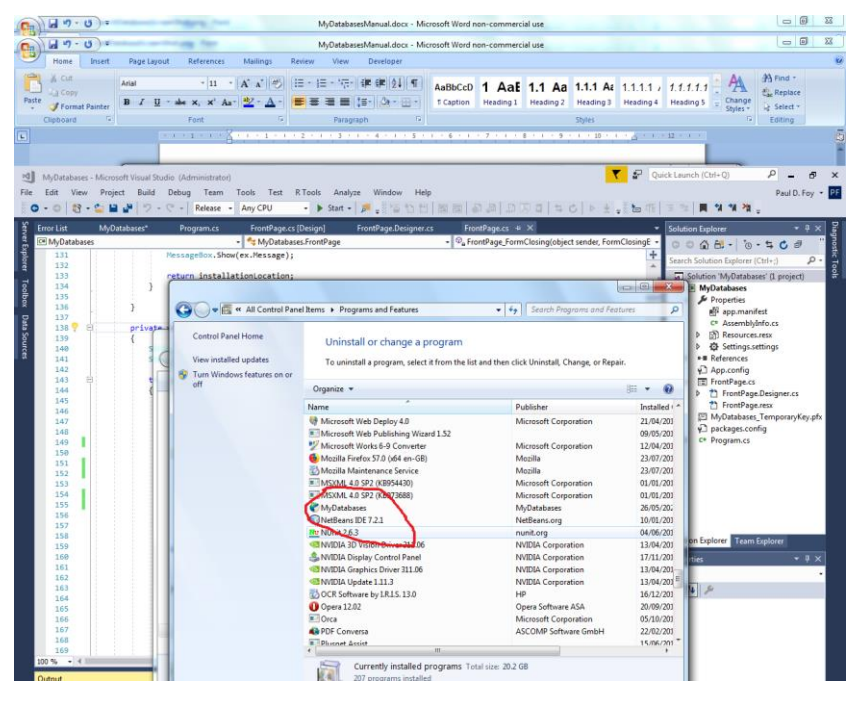

# <span id="page-5-0"></span>**3 Úsáid**

Tá 8 gcluaisín san fheidhmchlár ar a phríomhfhoirm.

### <span id="page-5-1"></span>**3.1 Ceangal**

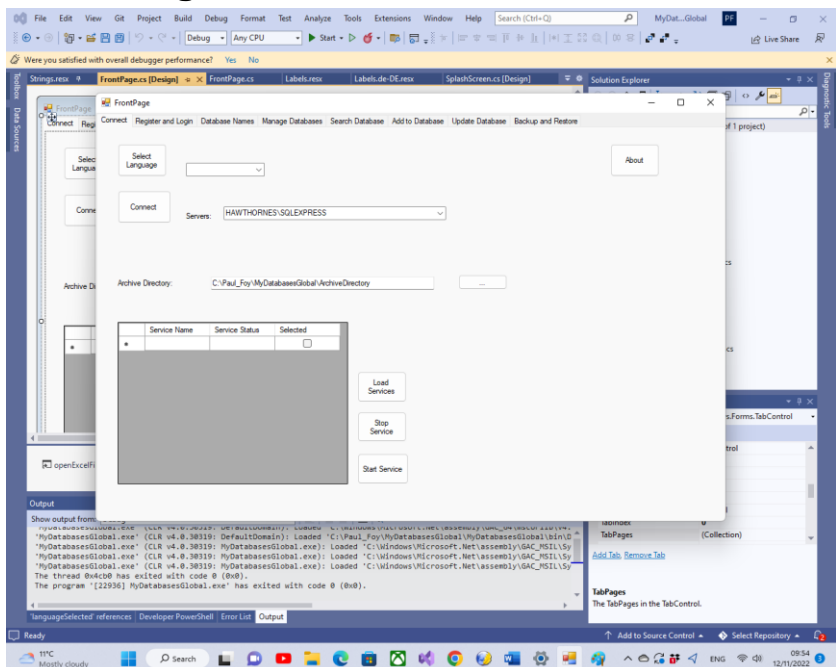

Is iad feidhmeanna na gcnaipí ar an gcluaisín seo ná:

**Roghnaigh Teanga** : Roghnaíonn sé seo teanga oibre an fheidhmchláir ó na roghanna sa bhosca teaglama.

**Ceangail** : Ligeann an cnaipe seo duit an sampla de SQL Server atá á úsáid agat do do bhunachair shonraí a roghnú. Cuirtear an rogha dheireanach a dhéantar i láthair go huathoibríoch duit. Murar roghnaíodh é seo cheana is féidir leat é a sholáthar, trí é a roghnú, nó trína ainm a chlóscríobh. Is féidir freisin faisnéis a fheiceáil faoi na bogearraí ag baint

úsáide as an gcnaipe 'About'. Ní mór duit ceangal leis an Freastalaí SQL ag baint úsáide as an gcnaipe 'Ceangail'. Is féidir eolaire cartlainne, a úsáideann an clár go hinmheánach, chun faisnéis a stóráil faoi go leor de na heangacha solúbtha a roghnú. Go dtí go mbeidh eolaire bailí cartlainne socraithe ag an úsáideoir ní mheabhróidh an clár bunachair shonraí a cruthaíodh. Is féidir faisnéis a fháil faoi na seirbhísí SQL éagsúla atá ar fáil, agus ansin féadfar na seirbhísí seo a stopadh nó a thosú, tríd an gcnaipe Seirbhísí **Luchtaigh** , **Stop Service** agus **Start Service** .

**Faoin** gcnaipe – faisnéis faoin bhfeidhmchlár.

Roghnaítear eolaire cartlainne le húsáid ag an bhfeidhmchlár de ghnáth.

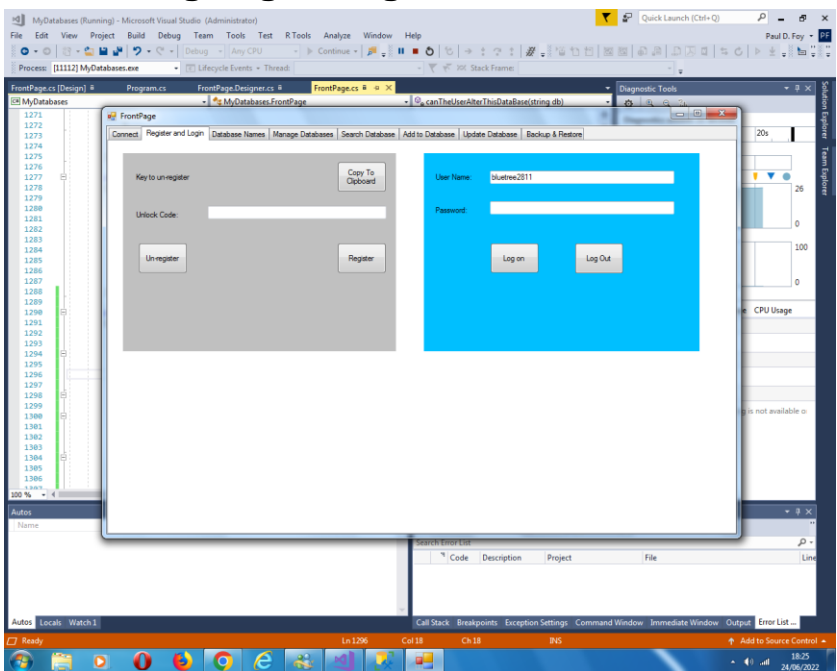

### <span id="page-7-0"></span>**3.2 Cláraigh agus Logáil isteach**

Sular féidir an feidhmchlár seo a úsáid ar ghléas ní mór é a chlárú ar an ngléas. Is é seo ról na rialuithe ar an bpainéal ar chlé .

Ní mór an eochair le clárú a sheoladh chuig

'paulfoy@mathematicalservices.co.uk'. Is féidir é a chóipeáil ag baint úsáide as an gcnaipe 'Cóipeáil go dtí an Ghearrthaisce'. Mar chúiteamh seolfar cód dhíghlasáil chugat, atá uathúil don ghléas sin. Nuair a chuirtear é sin isteach sa bhosca téacs cláraítear an feidhmchlár leis an gcnaipe 'Cláraigh'.

Is féidir an feidhmchlár a dhíchlárú tríd an gcnaipe 'Díchláraigh' a úsáid. Ní féidir an t-iarratas a úsáid ansin ar an ngléas céanna go dtí go bhfuil sé athchláraithe (is féidir a dhéanamh ag baint úsáide as an eochair dhíghlasáil céanna).

Ní féidir ach le húsáideoirí atá logáilte isteach an feidhmchlár seo a úsáid. Is é seo ról an phainéil ar dheis . Chun logáil isteach is gá ainm úsáideora agus pasfhocal bailí a sholáthar.

MyDatabasesGlobalUsers ' a thugtar ar an mbunachar sonraí d'ainmneacha úsáideoirí agus pasfhocail bailí . Tá tábla amháin aige darb ainm 'úsáideoirí' agus na colúin seo a leanas air:

- 1. ainm úsáideora
- 2. pasfhocal
- 3. riarthóir
- 4. am logáil isteach
- 5. am logáil amach
- 6. rochtain a chruthú
- 7. rochtain ualaigh
- 8. scrios rochtain
- 9. cuir rochtana
- 10. nuashonruithe
- 11. cúlchistí
- 12. rochtain ar ais
- 13. cuardaigh rochtana
- 14. treoraí
- 15. dátaIontrála

Tá ainmneacha na gcolún seo féinmhínitheach agus úsáidtear iad chun logáil a dhéanamh ar na hoibríochtaí atá déanta ag an úsáideoir reatha idir logáil isteach agus logáil amach. Cinneann Colún 3 cé acu an riarthóir nó nach ea an t-úsáideoir reatha. Is teaghrán é nach féidir ach na luachanna 'tá' nó 'ní hea' a bheith aici, ag brath ar an riarthóir nó nach ea an t-úsáideoir faoi seach. Ní féidir ach le riarthóir oibríochtaí a lódáil agus a dhéanamh ar an mbunachar sonraí ' MyDatabasesGlobalUsers '. Mar sin ní féidir ach le riarthóir a rialú cé na húsáideoirí a bhfuil rochtain acu ar an bhfeidhmchlár seo. Tá an bunachar sonraí seo lódáilte ar chéad agairt an fheidhmchláir seo, nuair a chuirtear iontráil amháin leis agus an t-ainm úsáideora 'admin' agus an pasfhocal 'admin' agus an riarthóir socraithe mar 'tá'. Mar sin, ní féidir leis an úsáideoir seo agus leis an úsáideoir seo ach an feidhmchlár a úsáid agus rudaí a shocrú, lena náirítear úsáideoirí eile a bhunú.

<span id="page-10-0"></span>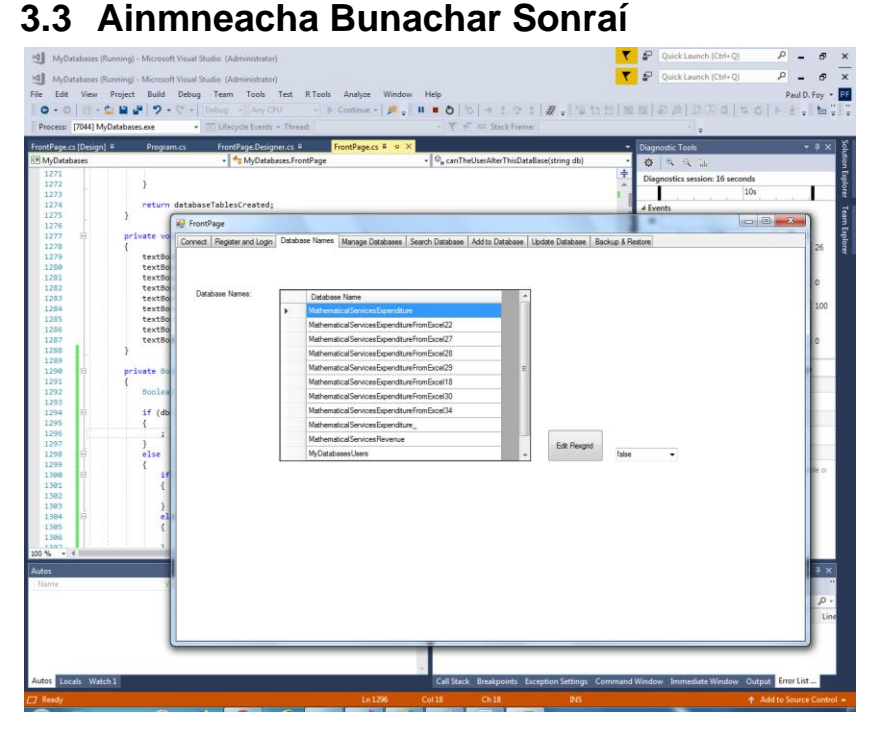

Liostaíonn an cluaisín seo na bunachair shonraí a chruthaigh an feidhmchlár seo agus atá ar fáil dó. Ní féidir leis an bhfeidhmchlár seo ach bunachair shonraí atá liostaithe anseo a lódáil agus a láimhseáil. Níl an bunachar sonraí 'MyDatabaseUsers' liostaithe anseo. Is féidir le riarthóir an ghreille solúbtha seo a chur in eagar, ar chúiseanna nach bhfuil smacht ag an bhfeidhmchlár seo orthu.

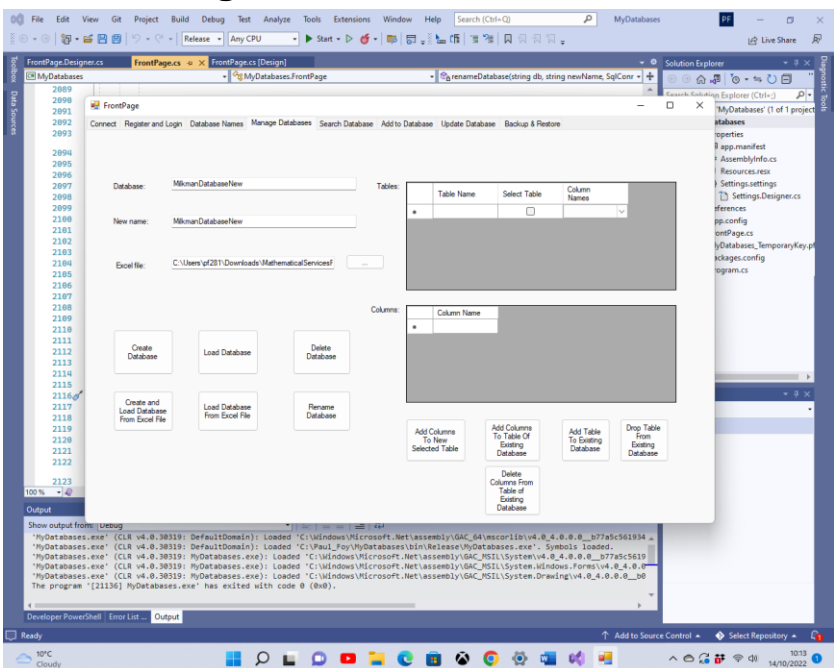

### <span id="page-11-0"></span>**3.4 Bainistigh Bunachair Sonraí**

Ligeann an cluaisín seo duit bunachar sonraí, a tháblaí agus a gcolúin a ionramháil: Iompraíonn cnaipí éagsúla iad féin mar a leanas:

**Cruthaigh Bunachar Sonraí** : Ligeann sé seo bunachar sonraí nua a chruthú. Tá táblaí an bhunachair shonraí liostaithe san eangach fleiscín 'Táblaí'. Chun na colúin a chur le tábla, sula gcruthaítear bunachar sonraí, liostaigh na colúin sa ghreille fleiscín 'Colúin' agus brúigh an cnaipe **'Cuir Colúin Leis an Tábla Nua Roghnaithe'** . Nuair a dhéantar é seo do gach tábla den bhunachar sonraí, is féidir an bunachar sonraí a chruthú.

Ceann de na gnéithe sainiúla den fheidhmchlár seo ná go bhfuil gach taifead de thábla uathúil agus idirdhealú ag a GUID. Soláthraíonn an feidhmchlár an GUID seo, nuair a chruthaítear

an bunachar sonraí, agus ní féidir leis an úsáideoir é a roghnú. Is é an t-aon chuspóir atá aige ná féiniúlacht uathúil gach taifid den tábla a choinneáil. Ligeann sé seo, mar shampla, dhá chóip nó níos mó den leabhar céanna a chur isteach, atá comhionann i ngach slí ( .i. réimsí eile) seachas an GUID. Tá gach taifead lipéadaithe freisin leis an dáta ar a cruthaíodh é. Soláthraíonn an feidhmchlár an dáta seo agus ní féidir leis an úsáideoir é a roghnú.

**Bunachar Sonraí Luchtaithe** : Is féidir bunachar sonraí a chruthaigh an feidhmchlár seo roimhe seo a luchtú. Tá tábla agus colúin an bhunachair shonraí le feiceáil sa ghreille flex 'Táblaí' . Ní féidir ach bunachair shonraí a chruthaigh an feidhmchlár seo a luchtú.

**Scrios Bunachar Sonraí** : Is féidir bunachar sonraí atá ann cheana a scriosadh ar choinníoll nach bhfuil sé á úsáid. Ní féidir ach bunachair shonraí a chruthaigh an feidhmchlár seo a scriosadh. Ba chóir duit a bheith cúramach agus an cnaipe seo á úsáid agat mar scriosfar gach taifead go buan, lena n-áirítear taifid chúltaca.

**Bunachar Sonraí Athainmnithe** : Athainmnítear bunachar sonraí luchtaithe, a bhfuil ainm an bhosca téacs uachtair air agus ainm an bhosca téacs lár. Fanann na sonraí agus na hainmneacha go léir laistigh den bhunachar sonraí gan athrú.

**Cuir Colúin le Tábla an Bhunachair Shonraí Reatha: Is féidir na colúin atá sonraithe sa** ghreille flex 'Colúin' a chur le tábla de bhunachar sonraí atá ann cheana féin sa ghreille flex 'Táblaí ' . Ní féidir ach ainmneacha colúin éagsúla a chur leis.

**Cuir Tábla le Bunachar Sonraí Reatha** : Is féidir tábla nua a chur le bunachar sonraí atá ann cheana féin agus an cnaipe seo á úsáid. Tógtar an tábla mar nuair a chruthaítear bunachar sonraí ón tús.

**Tábla Buail Ó Bhunachar Sonraí Reatha** : Is féidir tábla atá ann cheana féin agus a cholúin a scriosadh as bunachar sonraí atá ann cheana féin agus an cnaipe seo á úsáid.

**Scrios Colúin Ó Tábla an Bhunachair Shonraí Reatha** : Is féidir na colúin atá sonraithe sa ghreille fleiscín 'Colúin' a scriosadh as tábla bunachair shonraí atá ann cheana féin.

**Cruthaigh agus Luchtaigh Bunachar Sonraí Ó Chomhad Excel:** Cruthaítear bunachar sonraí leis an ainm atá sonraithe sa bhosca téacs barr tríd an gcomhad Excel sonraithe a luchtú. Ní féidir ach ainm bunachar sonraí nár cruthaíodh cheana a chruthú as an nua ar an mbealach seo. Má tá ainm ar bhunachar sonraí a chruthaigh an feidhmchlár seo roimhe seo, ní mór é a lódáil tríd an gcnaipe ' **Luchtaigh Bunachar Sonraí**  '. Ní ceadmhach colún dar teideal 'treoir' nó ' dateOfEntry ' a bheith i mbileoga an chomhaid Excel. Is iad táblaí an bhunachair shonraí bileoga oibre an leabhair oibre, agus a nainmneacha. Is líne de bhileog oibre gach taifead den bhunachar sonraí. Ní mór an chéad líne den bhileog oibre a shonrú mar ainm gach colúin i dtábla.

**Luchtaigh Bunachar Sonraí Ó Chomhad Excel:** Cruthaítear bunachar sonraí leis an ainm atá sonraithe sa bhosca téacs barr agus é a luchtú ón gcomhad Excel sonraithe. Is iad táblaí an bhunachair shonraí luchtaithe ná bileoga oibre an leabhair oibre, lena n-ainmneacha. Líne de bhileog oibre atá i ngach taifead den bhunachar sonraí. Is é an comhad Excel seo ná ceann a úsáideadh chun bunachar sonraí roimhe seo a easpórtáil, cruthaithe ag an bhfeidhmchlár seo. Ní ceadmhach gurb é an t-ainm a shonraítear don bhunachar sonraí seo an tainm a chruthaigh an feidhmchlár seo roimhe seo. Mar sin beidh na hainmneacha colún forchoimeádta 'treoir' agus ' dateOfEntry ' i ngach taifead.

Tabhair faoi deara, le haghaidh na n-oibríochtaí seo go léir, go gcaithfidh ainmneacha tosú le litir.

#### <span id="page-14-0"></span>**3.5 Cuardach**

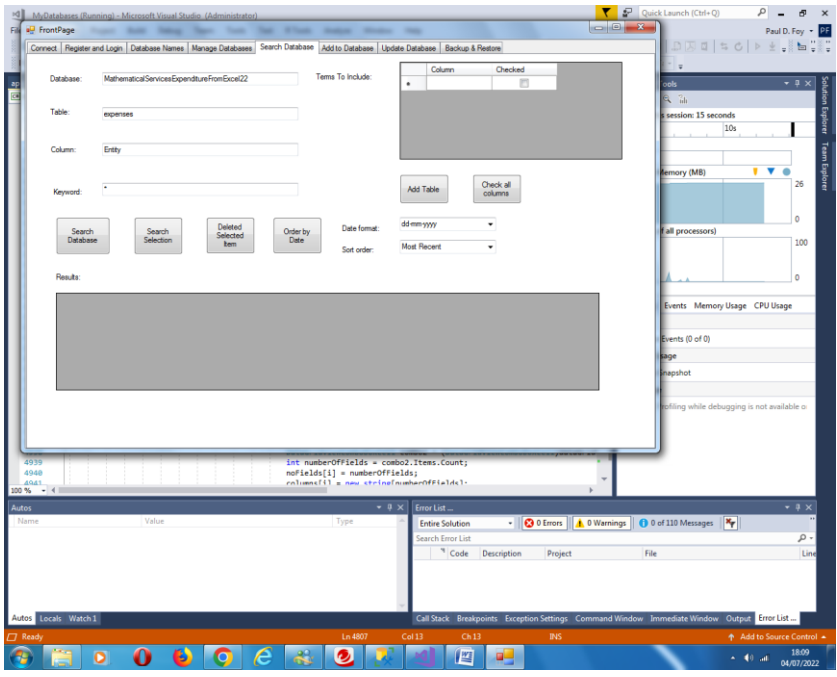

Ligeann an cluaisín seo duit cuardach a dhéanamh trí eochairfhocal ó cholún laistigh de thábla laistigh de bhunachar sonraí. Taispeántar torthaí an chuardaigh. Is iad na gnéithe cnaipí:

**Cuardaigh Bunachar Sonraí:** Cuardaigh colún tábla an bhunachair shonraí atá sonraithe ag an eochairfhocal sonraithe. Má shonraítear an carachtar saoróg '\*' taispeántar gach taifead.

**Roghnú Cuardaigh:** Ar an mbealach céanna is féidir cuardach a dhéanamh laistigh den eangach Flex 'Torthaí'.

**Scrios na Míreanna Roghnaithe** : Scrios na taifid roghnaithe.

**Ordú De réir Dáta** : Ordaítear taifid na heangaí solúbtha 'Torthaí', de réir an dáta. Féadfaidh an t-ordú a bheith ar a laghad nó is déanaí. Is féidir formáidí éagsúla dáta a úsáid don dáta.

**Cuir Tábla leis:** Cuireann sé an tábla sonraithe leis an eangach fleisc 'Téarmaí a Chuimsiú'. Is féidir na téarmaí atá le cur san áireamh sa ghreille solúbtha 'Torthaí' a roghnú ansin, ina n-aonar nó ina n-iomláine ag baint úsáide as an gcnaipe **'Seiceáil gach Colún'** .

Déantar idirdhealú idir gach taifead ag ( i ) Uimhir Aitheantais Dhomhanda uathúil (Treoir) agus (ii) Dáta agus am cruthaithe, an dá cheann curtha ar fáil ar chruthú an taifid. Ní féidir an dá réimse seo a athrú. Taispeántar iad go huathoibríoch san eangach fleisc 'Torthaí'. Is féidir taifead roghnaithe a nuashonrú ar chluaisín ina dhiaidh sin.

Is féidir cuardach a dhéanamh i measc na míreanna a roghnaíodh cheana féin.

### <span id="page-16-0"></span>**3.6 Cuir**

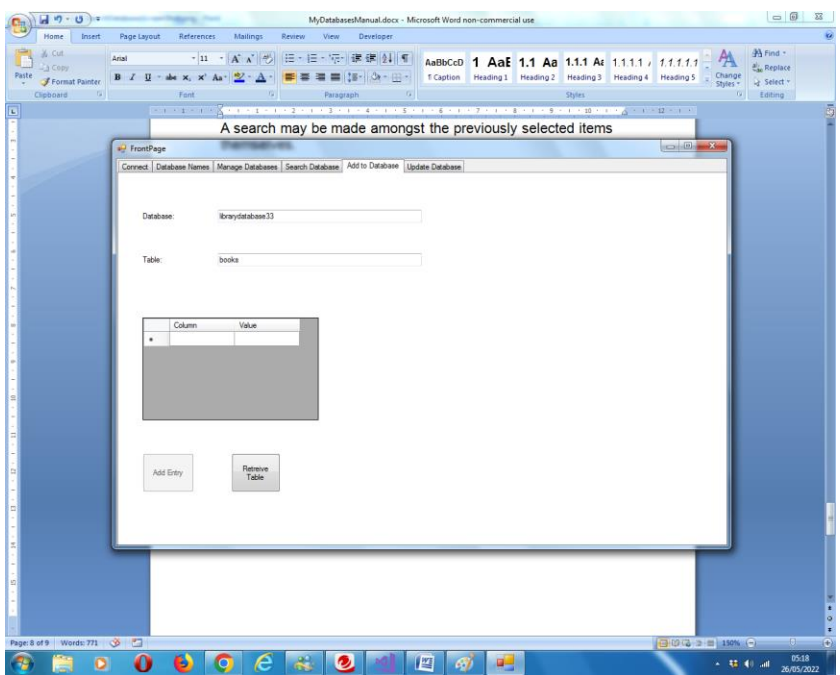

Leis an gcluaisín seo is féidir iontráil a chur le tábla den bhunachar sonraí roghnaithe. Sannfar Treoir go huathoibríoch. Nuair a bheidh Treoir sannta beidh sé ann ar feadh shaolré an taifid sin beag beann ar aon athruithe eile ar na réimsí eile. Sannfar dáta agus am an chruthaithe go huathoibríoch freisin. Ní féidir é seo a athrú ina dhiaidh sin ach an oiread.

#### <span id="page-17-0"></span>**3.7 Nuashonrú**

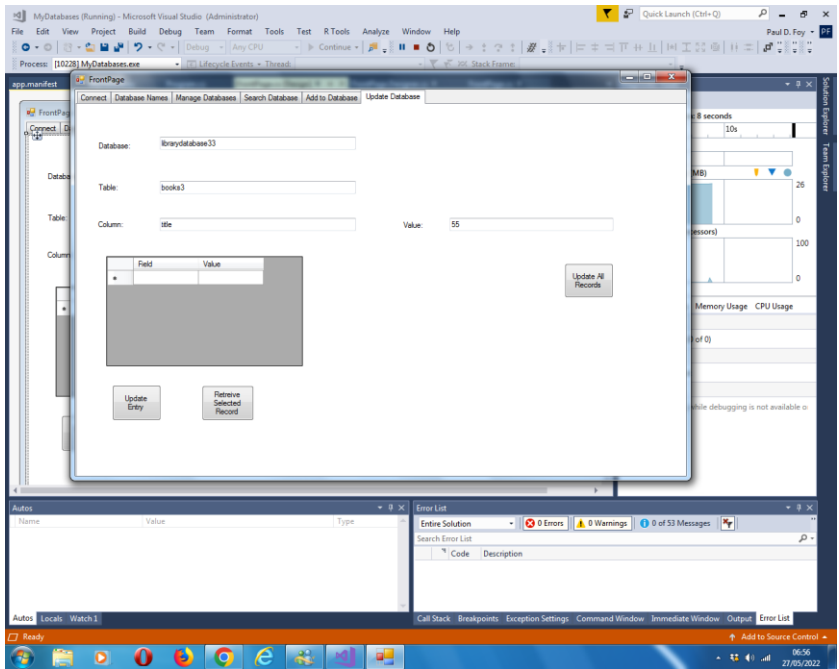

Ligeann an cluaisín seo duit 2 oibríocht a dhéanamh:

(1) is féidir iontráil roghnaithe ar an táb 'Cuardaigh' a aisghabháil agus a nuashonrú a fhreagraíonn don tábla a cuardaíodh (nó a chuirtear ar fáil ar an táb seo - caithfidh siad a bheith mar an gcéanna). Ní féidir luachanna na gcolún 'treoir' agus ' dateOfEntry ' a athrú.

(2) Is féidir luach a shannadh do cholún na dtaifead go léir sa tábla, ach amháin an dá cheann forchoimeádta - is é seo feidhm an chnaipe láimhe deise ar an táb.

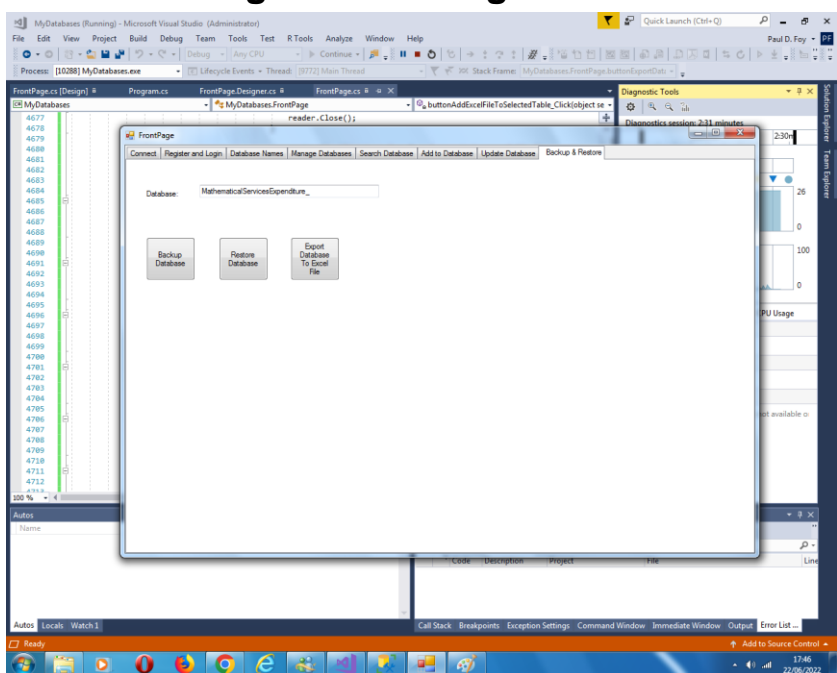

### <span id="page-18-0"></span>**3.8 Cúltaca agus Athchóirigh**

#### **Bunachar Sonraí Cúltaca:**

Is féidir cúltaca a dhéanamh den ábhar iomlán i mbunachar sonraí a lódaíodh roimhe seo. Stóráiltear an cúltaca san eolaire cartlainne a soláthraíodh le hainm comhaid arb é an t-ainm bunachar sonraí a thugtar sa bhosca téacs agus síneadh de '. bak '.

#### **Athchóirigh Bunachar Sonraí:**

Is féidir bunachar sonraí a bhí cúltacaithe roimhe seo a chur ar ais, agus an t-ainm atá air sa bhosca téacs. Cuirtear ainm an bhunachair shonraí leis an eangach flex ainmneacha bunachar sonraí ar chluaisín eile.

#### **Easpórtáil Bunachar Sonraí Go Comhad Excel:**

Is féidir bunachar sonraí a onnmhairiú go comhad Excel freisin. Is é ainm an chomhaid Excel an comhad bunachar sonraí leis an síneadh '.xlsx'. Déantar aon chomhad Excel atá ann cheana agus a bhfuil an comhadainm agus an síneadh seo air a fhorscríobh. Stóráiltear an comhad san eolaire cartlainne atá sonraithe ar an táb Socrú. Mura bhfuil comhad ann cruthaítear é, agus má scoireann sé déantar é a fhorscríobh.

Pól D. Foy Seirbhísí Matamaitice Teoranta

Samhain 2022